# نيب LAN ىلإ LAN نم IPsec قفن نيوكت نېەجوم

تايوتحملا

ةمدقملا <u>ةيساسألا تابلطتملا</u> تابلطتملا <mark>ةمدختسملل تانوكمل</mark>ا تاحالطصالا نانيوكت <mark>ةكبشلل يطيطختل مسرل</mark> .<br>تاني وكتل**ا** ةحصلا نم ققحتلا <u>اهحال صاو ءاطخألI فاشكت سا</u> رماوألا ةنيعلل ءاطخألا حيحصت جارخإ ةلص تاذ تامولعم

### ةمدقملا

نءيب (IKEv1) لدابت حاتفم ت $\sim$ نرتنإ ربع ةسايس VPN baser لكشي نأ فـيك ةقيثو اذه فـصي نانثإ cisco جاحسم ديدخت) cisco ios ® وأ cisco ios® XE).

## ةيساسألا تابلطتملا

تابلطتمل

.دنتسملا اذهل ةصاخ تابلطتم دجوت ال

ةمدختسملا تانوكملا

وهو .15.7 رادصإلI ،Cisco IOS<sup>®</sup> عم Cisco هجوم ىلإ دنتسملI اذه يف ةدراولI تامولعملI دنتست .IPsec ل VPN قفن ربع عقاوملا ربع دراوملا ىلإ لوصولاب نيمدختسملل حمسي

.ةصاخ ةيلمعم ةئيب ي ف ةدوجوملI ةزهجألI نم دنتسملI اذه يف ةدراولI تامولعملI ءاشنإ مت تناك اذإ .(يضارتفا) حوسمم نيوكتب دنتسملا اذه يف ةمدختسُملا ةزهجألا عيمج تأدب .رمأ يأل لمتحملا ريثأتلل كمهف نم دكأتف ،ليغشتلا ديق كتكبش

#### تاحالطصالا

<u>تاحالطصا لوح تامولءمليا نم ديزم ىلء لوصحلل ةينقت لا Cisco تاحيملت تاحالطصا</u> عجار

#### <u>[.تادنتسملا](https://www.cisco.com/c/ar_ae/support/docs/dial-access/asynchronous-connections/17016-techtip-conventions.html)</u>

نيوكتلا

.دنتسملا اذه يف ةحضوملا تازيملا نيوكت تامولعم كل مّدقُت ،مسقلا اذه يف

ةكبشلل يطيطختلا مسرلا

.<br>المات المصلي المسلم التابع التاب من التابع من التابعين المسابق الثابة التابعين التابعين التابعين التابعين التا

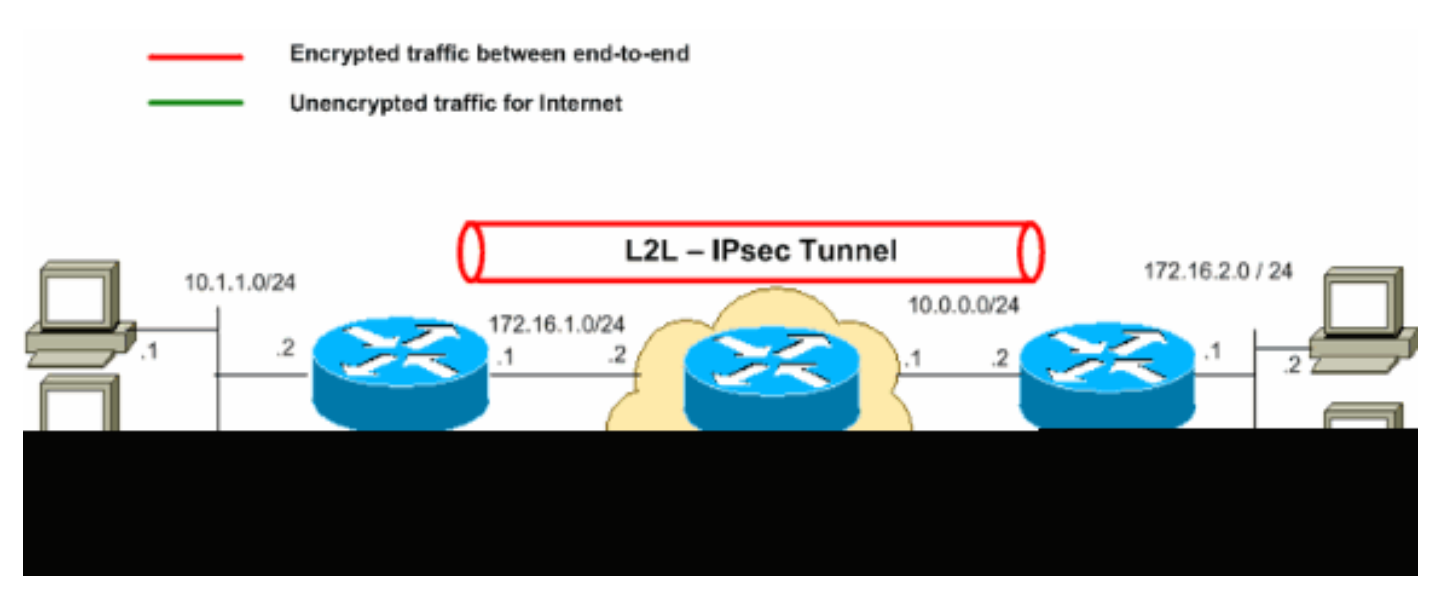

ىلع routable اينوناق ليكشت اذه يف لمءتسي ةطخ بطاخي سيل ip لا :ةظحالم  $\bullet$ .ةيربتخم ةئيب يف اهمادختسا مت يتلا <mark>[1918 RFC](http://www.ietf.org/rfc/rfc1918.txt?number=1918)ن</mark>يوانع يهو .تنرتنإلI

تانيوكتلا

:ةيلاتلا تانيوكتلا دنتسملا اذه مدختسي

- A هجوملا •
- B هجوملا •

ىلع ةقب $\bullet$ طملا (ACL) لوصولاا يف مكحتلا ةمئاق نوكت نأب Cisco يصوت :ةظحالم  $\bullet$ .ضعبلا اهضعبل ةقباطتم ةروص نيزاهجلا الك ىلع ريفشتلا ةطيرخ

A هجوملا !--- Create an ISAKMP policy for Phase 1 negotiations for the L2L tunnels. crypto isakmp policy 10 encryption aes hash sha256 authentication pre-share

group 14 !--- Specify the pre-shared key and the remote peer address !--- to match for the L2L tunnel. crypto isakmp key vpnuser address 10.0.0.2 !--- Create the Phase 2 policy for IPsec negotiation. crypto ipsec transform-set myset esp-aes esp-sha256-hmac !--- Create an ACL for the traffic to be encrypted. !--- In this example, the traffic from 10.1.1.0/24 to 172.16.2.0/24 !--- is encrypted. The traffic which does not match the access list !--- is unencrypted for the Internet. access-list 100 permit ip 10.1.1.0 0.0.0.255 172.16.2.0 0.0.0.255 !--- Create the actual crypto map. Specify an access control list (ACL), !--- which defines the proxy identities (local and remote host/networks). crypto map mymap 10 ipsec-isakmp set peer 10.0.0.2 set transform-set myset match address 100 interface GigabitEthernet0/1 ip address 10.1.1.2 255.255.255.0 !--- Apply the crypto map on the outside interface. interface GigabitEthernet0/0 ip address 172.16.1.1 255.255.255.0 crypto map mymap !--- Route to the default gateway ip route 0.0.0.0 0.0.0.0 172.16.1.2 B هجوملا !--- Create an ISAKMP policy for Phase 1 negotiations for the L2L tunnels.

crypto isakmp policy 10 encryption aes hash sha256 authentication pre-share group 14 !--- Specify the pre-shared key and the remote peer address !--- to match for the L2L tunnel. crypto isakmp key vpnuser address 172.16.1.1 !--- Create the Phase 2 policy for IPsec negotiation. crypto ipsec transform-set myset esp-aes esp-sha256-hmac

```
--- Create an ACL for the traffic to be encrypted.
!--- In this example, the traffic from 172.16.2.0/24 to 10.1.1.0/24
!--- is encrypted. The traffic which does not match the access list
!--- is unencrypted for the Internet.
access-list 100 permit ip 172.16.2.0 0.0.0.255 10.1.1.0 0.0.0.255
!--- Create the actual crypto map. Specify an access control list (ACL),
!--- which defines the proxy identities (local and remote host/networks).
!
crypto map mymap 10 ipsec-isakmp
  set peer 172.16.1.1
  set transform-set myset
  match address 100
interface GigabitEthernet0/1
ip address 172.16.2.1 255.255.255.0
!
!--- Apply the crypto map on the outside interface.
interface GigabitEthernet0/0
ip address 10.0.0.2 255.255.255.0
crypto map mymap
!--- Route to the default gateway.
ip route 0.0.0.0 0.0.0.0 10.0.01
```
### ةحصلا نم ققحتلا

.حيحص لكشب نيوكتلا لمع ديكأتل مسقلا اذه مدختسا

ضعب (طقف <u>نيلجسملI</u> ءالمعلل) <u>(Cisco نم رماوألI رطس ةهجاو للحم) Cisco CLI Analyzer</u> معدي **show** ليلحت ضرعل (Cisco نم رماوألا رطس ةهجاو للحم) Analyzer CLI Cisco مدختسأ .رماوأ **show** .رمألا جارخإ

ليكولا تايوهو ل|صتالا عطقو نيمضتلا تايلمع ددعو تادادعإلI راهظإ - show crypto ipsec sa لبق نم ةمدختسملا، ،ةرداصلاو ةدراولا ،(SPIs) نامأل| تاملعم سراهفو ةديعبل|و ةيلحمل| .(SAs) ةيلاحلا نامألا تانارتقا

```
<#root>
RouterA#
show crypto ipsec sa
interface: Serial2/0
     Crypto map tag: mymap, local addr 172.16.1.1
    protected vrf: (none)
    local ident (addr/mask/prot/port): (10.1.1.0/255.255.255.0/0/0)
    remote ident (addr/mask/prot/port): (172.16.2.0/255.255.255.0/0/0)
```

```
 current_peer 10.0.0.2 port 500
      PERMIT, flags={origin_is_acl,}
     #pkts encaps: 21, #pkts encrypt: 21, #pkts digest: 21
     #pkts decaps: 21, #pkts decrypt: 21, #pkts verify: 21
     #pkts compressed: 0, #pkts decompressed: 0
     #pkts not compressed: 0, #pkts compr. failed: 0
     #pkts not decompressed: 0, #pkts decompress failed: 0
     #send errors 0, #recv errors 0
local crypto endpt.: 172.16.1.1, remote crypto endpt.: 10.0.0.2
      plaintext mtu 1438, path mtu 1500, ip mtu 1500, ip mtu idb GigabitEthernet0/0
      current outbound spi: 0x8767D399(2271728537)
      PFS (Y/N): N, DH group: none
   inbound esp sas:
       spi: 0x6E210372(1847657330)
         transform: esp-aes esp-sha256-hmac ,
        in use settings =\{Tunnel, \} conn id: 2007, flow_id: Onboard VPN:7, sibling_flags 80004040, crypto map: mymap
         sa timing: remaining key lifetime (k/sec): (4338240/3269)
         IV size: 16 bytes
         replay detection support: Y
         Status: ACTIVE(ACTIVE)
      inbound ah sas:
      inbound pcp sas:
    outbound esp sas:
       spi: 0x8767D399(2271728537)
         transform: esp-aes esp-sha256-hmac ,
         in use settings ={Tunnel, }
         conn id: 2008, flow_id: Onboard VPN:8, sibling_flags 80004040, crypto map: mymap
         sa timing: remaining key lifetime (k/sec): (4338240/3269)
         IV size: 16 bytes
         replay detection support: Y
         Status: ACTIVE(ACTIVE)
      outbound ah sas:
      outbound pcp sas:
```
. ةلاحلاو ةيلاحل السلاح عيمج راهظا - show crypto isakmp sa -

<#root>

RouterA#

**show crypto isakmp sa**

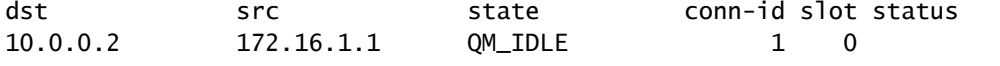

```
ACTIVE
```

```
:مادختساب اهؤاشنإ مت يتJJ ريفشتJJ فطيرخ ةينب ضرعي - <sub>show crypto map   •</sub>
```
- .يلسلستلا مقرلاو ريفشتلا ةطيرخ مسا ○
- .ريظنلا ناونع ○
- .<br>.ةديءبـلاو ةيلحملا ليكولا تايوه عم قبطملا (ACL) لوصولاب مكحتـلاً ةمئاق مسا ○
- .ةمدختسملا IPsec ليوحت ةعومجم ميق ○
- .اهيلع ريفشتلا ةطيرخ طبر مت يتلا ةهجاولا ○

<#root>

RouterA#

**show crypto map**

```
Crypto Map IPv4 "mymap" 10 ipsec-isakmp
                 Peer = 10.0.0.2
```
Extended IP access list

```
100
```

```
access-list 100 permit ip 10.1.1.0 0.0.0.255 172.16.2.0 0.0.0.255
```
 Current peer: 10.0.0.2 Security association lifetime: 4608000 kilobytes/3600 seconds Responder-Only (Y/N): N PFS (Y/N): N Mixed-mode : Disabled

**Transform sets={**

 **myset: { esp-aes esp-sha256-hmac } ,**

 } Interfaces using crypto map mymap:

```
GigabitEthernet0/0
```
RouterB#

**show crypto map**

Interfaces using crypto map NiStTeSt1:

Crypto Map IPv4 "mymap" 10 ipsec-isakmp

 **Peer = 172.16.1.1**

Extended IP access list

**access-list 100 permit ip 172.16.2.0 0.0.0.255 10.1.1.0 0.0.0.255** Current peer: 10.0.0.1 Security association lifetime: 4608000 kilobytes/3600 seconds Responder-Only (Y/N): N PFS (Y/N): N Mixed-mode : Disabled **Transform sets={ myset: { esp-aes esp-sha256-hmac } ,** } Interfaces using crypto map mymap:  **GigabitEthernet0/0 show crypto session remote**  • **detail** <#root> RouterA# **show crypto session remote 10.0.0.2 detail** Crypto session current status Interface: GigabitEthernet0/0 **Uptime: 00:39:16 Session status: UP-ACTIVE >>>>> Status of the VPN** Peer: 10.0.0.2 port 500 fvrf: (none) ivrf: (none) Phase1\_id: 10.0.0.2

 Desc: (none) Session ID: 0 IKEv1 SA: local 172.16.1.1/500 remote 10.0.0.2/500 Active Capabilities:(none) connid:1004 lifetime:23:20:43 IPSEC FLOW: permit ip 10.1.1.0/255.255.255.0 172.16.2.0/255.255.255.0 Active SAs: 2, origin: crypto map Inbound: #pkts dec'ed 21 drop 0 life (KB/Sec) 4338240/1243 Outbound: #pkts enc'ed 21 drop 0 life (KB/Sec) 4338240/1243

RouterB# **show crypto session remote 172.16.1.1 detail** Crypto session current status Interface: GigabitEthernet0/0 **Uptime: 00:40:43 Session status: UP-ACTIVE >>>>> Status of the VPN** Peer: 172.16.1.1 port 500 fvrf: (none) ivrf: (none) Phase1\_id: 172.16.1.1 Desc: (none)

Session ID: 0

 IKEv1 SA: local 10.0.0.2/500 remote 172.16.1.1/500 Active Capabilities:(none) connid:1004 lifetime:23:19:16 IPSEC FLOW: permit ip 172.16.2.0/255.255.255.0 10.1.1.0/255.255.255.0 Active SAs: 2, origin: crypto map Inbound: #pkts dec'ed 21 drop 0 life (KB/Sec) 4271304/1156 Outbound: #pkts enc'ed 21 drop 0 life (KB/Sec) 4271304/1156

### اهحالصإو ءاطخألا فاشكتسا

.اهحالصإو نيوكتلا ءاطخأ فاشكتسال اهمادختسإ كنكمي تامولعم مسقلا اذه رفوي

#### رماوألا

ضعب (طقف نيلجسملI ءالمعلل) (Cisco نم رماوألI رطس ةهجاو للحم) Cisco CLI Analyzer معدي **show** ليلحت ضرعل (Cisco نم رماوألا رطس ةهجاو للحم) Analyzer CLI Cisco مدختسأ .رماوأ **show** .رمألا جارخإ

.رماوأ debug مدختست نأ لبق <u>ءاطخألا حيحصت رماوأ نع ةموم تامولعم</u> ىل| عجرا :ةظحالم ‱

- .ىلوألا ةلحرملل ISAKMP تاضوافم ضرع **isakmp crypto debug**•
- **debug crypto ipsec** ضرع تاضوافم IPsec ةلحرملل 2.

ةنيعلل ءاطخألا حيحصت جارخإ

.ةحجان VPN تاضوافمل (ئدابلا) RouterA نم ةنيعلل ءاطخألا حيحصت جارخإ

هّجوملا

#### <#root>

RouterA#

```
debug crypto isakmp
```

```
Jul 1 04:08:49.558: ISAKMP: (0):SA request profile is (NULL)
Jul 1 04:08:49.558: ISAKMP: (0):Created a peer struct for 10.0.0.2, peer port 500
Jul 1 04:08:49.558: ISAKMP: (0):New peer created peer = 0x2108BC48 peer_handle = 0x80000005
Jul 1 04:08:49.558: ISAKMP: (0):Locking peer struct 0x2108BC48, refcount 1 for isakmp_initiator
Jul 1 04:08:49.558: ISAKMP: (0):local port 500, remote port 500
Jul 1 04:08:49.558: ISAKMP: (0):set new node 0 to QM_IDLE
Jul 1 04:08:49.558: ISAKMP: (0): Find a dup sa in the avl tree during calling isadb_insert sa = 3DA022D
Jul 1 04:08:49.558: ISAKMP: (0):Can not start Aggressive mode,.!
Success rate is 50 percent (1/2), round-trip min/avg/max = 1/1/1 ms
Router# trying Main mode.
Jul 1 04:08:49.558: ISAKMP: (0):found peer pre-shared key matching 10.0.0.2
Jul 1 04:08:49.558: ISAKMP: (0):constructed NAT-T vendor-rfc3947 ID
Jul 1 04:08:49.558: ISAKMP: (0):constructed NAT-T vendor-07 ID
Jul 1 04:08:49.558: ISAKMP: (0):constructed NAT-T vendor-03 ID
Jul 1 04:08:49.558: ISAKMP: (0):constructed NAT-T vendor-02 ID
Jul 1 04:08:49.558: ISAKMP: (0):Input = IKE_MESG_FROM_IPSEC, IKE_SA_REQ_MM
```

```
Jul 1 04:08:49.558: ISAKMP: (0):Old State = IKE_READY New State = IKE_I_MM1
Jul 1 04:08:49.562: ISAKMP: (0):beginning Main Mode exchange
Jul 1 04:08:49.562: ISAKMP-PAK: (0):sending packet to 10.0.0.2 my_port 500 peer_port 500 (I) MM_NO_STA
Jul 1 04:08:49.562: ISAKMP: (0):Sending an IKE IPv4 Packet.
Jul 1 04:08:49.690: ISAKMP-PAK: (0):received packet from 10.0.0.2 dport 500 sport 500 Global (I) MM_NO
Jul 1 04:08:49.690: ISAKMP: (0):Input = IKE_MESG_FROM_PEER, IKE_MM_EXCH
Jul 1 04:08:49.690: ISAKMP: (0):Old State = IKE_I_MM1 New State = IKE_I_MM2
Jul 1 04:08:49.690: ISAKMP: (0):processing SA payload. message ID = 0
Jul 1 04:08:49.690: ISAKMP: (0):processing vendor id payload
Jul 1 04:08:49.690: ISAKMP: (0):vendor ID seems Unity/DPD but major 69 mismatch
Jul 1 04:08:49.690: ISAKMP: (0):vendor ID is NAT-T RFC 3947
Jul 1 04:08:49.690: ISAKMP: (0):found peer pre-shared key matching 10.0.0.2
Jul 1 04:08:49.690: ISAKMP: (0):local preshared key found
Jul 1 04:08:49.690: ISAKMP: (0):Scanning profiles for xauth ...
Jul 1 04:08:49.690: ISAKMP: (0): Checking ISAKMP transform 1 against priority 10 policy
Jul 1 04:08:49.690: ISAKMP: (0): encryption AES-CBC
Jul 1 04:08:49.690: ISAKMP: (0): keylength of 128
Jul 1 04:08:49.690: ISAKMP: (0): hash SHA256
Jul 1 04:08:49.690: ISAKMP: (0): default group 14
Jul 1 04:08:49.690: ISAKMP: (0): auth pre-share
Jul 1 04:08:49.690: ISAKMP: (0): life type in seconds
Jul 1 04:08:49.690: ISAKMP: life duration (VPI) of 0x0 0x1 0x51 0x80
Jul 1 04:08:49.690: ISAKMP: (0):atts are acceptable. Next payload is 0
Jul 1 04:08:49.690: ISAKMP: (0):Acceptable atts:actual life: 0
Jul 1 04:08:49.690: ISAKMP: (0):Acceptable atts:life: 0
Jul 1 04:08:49.690: ISAKMP: (0):Fill atts in sa vpi_length:4
Jul 1 04:08:49.690: ISAKMP: (0):Fill atts in sa life_in_seconds:86400
Jul 1 04:08:49.690: ISAKMP: (0):Returning Actual lifetime: 86400
Jul 1 04:08:49.690: ISAKMP: (0):Started lifetime timer: 86400.
Jul 1 04:08:49.814: ISAKMP: (0):processing vendor id payload
Jul 1 04:08:49.814: ISAKMP: (0):vendor ID seems Unity/DPD but major 69 mismatch
Jul 1 04:08:49.814: ISAKMP: (0):vendor ID is NAT-T RFC 3947
Jul 1 04:08:49.814: ISAKMP: (0):Input = IKE_MESG_INTERNAL, IKE_PROCESS_MAIN_MODE
Jul 1 04:08:49.814: ISAKMP: (0):Old State = IKE_I_MM2 New State = IKE_I_MM2
Jul 1 04:08:49.818: ISAKMP-PAK: (0):sending packet to 10.0.0.2 my_port 500 peer_port 500 (I) MM_SA_SET
Jul 1 04:08:49.818: ISAKMP: (0):Sending an IKE IPv4 Packet.
Jul 1 04:08:49.818: ISAKMP: (0):Input = IKE_MESG_INTERNAL, IKE_PROCESS_COMPLETE
Jul 1 04:08:49.818: ISAKMP: (0):Old State = IKE_I_MM2 New State = IKE_I_MM3
Jul 1 04:08:49.978: ISAKMP-PAK: (0):received packet from 10.0.0.2 dport 500 sport 500 Global (I) MM_SA
Jul 1 04:08:49.978: ISAKMP: (0):Input = IKE_MESG_FROM_PEER, IKE_MM_EXCH
Jul 1 04:08:49.978: ISAKMP: (0):Old State = IKE_I_MM3 New State = IKE_I_MM4
Jul 1 04:08:49.978: ISAKMP: (0):processing KE payload. message ID = 0
Jul 1 04:08:50.138: ISAKMP: (0):processing NONCE payload. message ID = 0
Jul 1 04:08:50.138: ISAKMP: (0):found peer pre-shared key matching 10.0.0.2
Jul 1 04:08:50.138: ISAKMP: (1004):processing vendor id payload
Jul 1 04:08:50.138: ISAKMP: (1004):vendor ID is Unity
Jul 1 04:08:50.138: ISAKMP: (1004):processing vendor id payload
Jul 1 04:08:50.138: ISAKMP: (1004):vendor ID is DPD
Jul 1 04:08:50.138: ISAKMP: (1004):processing vendor id payload
Jul 1 04:08:50.138: ISAKMP: (1004):speaking to another IOS box!
Jul 1 04:08:50.138: ISAKMP: (1004):received payload type 20
Jul 1 04:08:50.138: ISAKMP: (1004):His hash no match - this node outside NAT
Jul 1 04:08:50.138: ISAKMP: (1004):received payload type 20
Jul 1 04:08:50.138: ISAKMP: (1004):No NAT Found for self or peer
Jul 1 04:08:50.138: ISAKMP: (1004):Input = IKE_MESG_INTERNAL, IKE_PROCESS_MAIN_MODE
Jul 1 04:08:50.138: ISAKMP: (1004):Old State = IKE_I_MM4 New State = IKE_I_MM4
```
Jul 1 04:08:50.138: ISAKMP: (1004):Send initial contact Jul 1 04:08:50.138: ISAKMP: (1004):SA is doing Jul 1 04:08:50.138: ISAKMP: (1004):pre-shared key authentication using id type ID\_IPV4\_ADDR Jul 1 04:08:50.138: ISAKMP: (1004):

**ID payload**

 next-payload : 8 type : 1 Jul 1 04:08:50.138: ISAKMP: (1004): address : **172.16.1.1 >>>>> IKE ID sent** Jul 1 04:08:50.138: ISAKMP: (1004): protocol : 17 port : 500 length : 12 Jul 1 04:08:50.138: ISAKMP: (1004):Total payload length: 12 Jul 1 04:08:50.138: ISAKMP-PAK: (1004):sending packet to 10.0.0.2 my\_port 500 peer\_port 500 (I) MM\_KEY Jul 1 04:08:50.138: ISAKMP: (1004):Sending an IKE IPv4 Packet. Jul 1 04:08:50.138: ISAKMP: (1004):Input = IKE\_MESG\_INTERNAL, IKE\_PROCESS\_COMPLETE Jul 1 04:08:50.138: ISAKMP: (1004):Old State = IKE\_I\_MM4 New State = IKE\_I\_MM5 Jul 1 04:08:50.138: ISAKMP-PAK: (1004):received packet from 10.0.0.2 dport 500 sport 500 Global (I) MM Jul 1 04:08:50.142: ISAKMP: (1004):processing ID payload. message ID = 0 Jul 1 04:08:50.142: ISAKMP: (1004): **ID payload** next-payload : 8 type : 1 Jul 1 04:08:50.142: ISAKMP: (1004): address : **10.0.0.2 >>>>> IKE ID received** Jul 1 04:08:50.142: ISAKMP: (1004): protocol : 17 port : 500 length : 12 Jul 1 04:08:50.142: ISAKMP: (0):peer matches \*none\* of the profiles Jul 1 04:08:50.142: ISAKMP: (1004):processing HASH payload. message ID = 0 Jul 1 04:08:50.142: ISAKMP: (1004):SA authentication status: authenticated Jul 1 04:08:50.142: ISAKMP: (1004):SA has been authenticated with 10.0.0.2 Jul 1 04:08:50.142: ISAKMP: (0):Trying to insert a peer 172.16.1.1/10.0.0.2/500/, Jul 1 04:08:50.142: ISAKMP: (0): and inserted successfully 2108BC48. Jul 1 04:08:50.142: ISAKMP: (1004):Input = IKE\_MESG\_FROM\_PEER, IKE\_MM\_EXCH Jul 1 04:08:50.142: ISAKMP: (1004):Old State = IKE\_I\_MM5 New State = IKE\_I\_MM6 Jul 1 04:08:50.142: ISAKMP: (1004):Input = IKE\_MESG\_INTERNAL, IKE\_PROCESS\_MAIN\_MODE Jul 1 04:08:50.142: ISAKMP: (1004):Old State = IKE\_I\_MM6 New State = IKE\_I\_MM6 Jul 1 04:08:50.142: ISAKMP: (1004):Input = IKE\_MESG\_INTERNAL, IKE\_PROCESS\_COMPLETE Jul 1 04:08:50.142: ISAKMP: (1004):Old State = IKE\_I\_MM6 New State = IKE\_P1\_COMPLETE Jul 1 04:08:50.142: ISAKMP: (1004):beginning Quick Mode exchange, M-ID of 3184909968 Jul 1 04:08:50.142: ISAKMP: (1004):QM Initiator gets spi Jul 1 04:08:50.142: ISAKMP-PAK: (1004):sending packet to 10.0.0.2 my\_port 500 peer\_port 500 (I) QM\_IDL Jul 1 04:08:50.142: ISAKMP: (1004):Sending an IKE IPv4 Packet. Jul 1 04:08:50.142: ISAKMP: (1004):Node 3184909968, Input = IKE\_MESG\_INTERNAL, IKE\_INIT\_QM Jul 1 04:08:50.142: ISAKMP: (1004):Old State = IKE\_QM\_READY New State = IKE\_QM\_I\_QM1 Jul 1 04:08:50.142: ISAKMP: (1004):Input = IKE\_MESG\_INTERNAL, IKE\_PHASE1\_COMPLETE >>>>> Phase1 negot: Jul 1 04:08:50.142: ISAKMP: (1004):Old State = IKE\_P1\_COMPLETE New State = IKE\_P1\_COMPLETE

```
Jul 1 04:08:50.146: ISAKMP-PAK: (1004):received packet from 10.0.0.2 dport 500 sport 500 Global (I) QM_IDLE
Jul 1 04:08:50.146: ISAKMP: (1004):processing HASH payload. message ID = 3184909968
Jul 1 04:08:50.146: ISAKMP: (1004):processing SA payload. message ID = 3184909968
Jul 1 04:08:50.146: ISAKMP: (1004):Checking IPSec proposal 1
Jul 1 04:08:50.146: ISAKMP: (1004):transform 1, ESP_AES
Jul 1 04:08:50.146: ISAKMP: (1004): attributes in transform:
Jul 1 04:08:50.146: ISAKMP: (1004): encaps is 1 (Tunnel)
Jul 1 04:08:50.146: ISAKMP: (1004): SA life type in seconds
Jul 1 04:08:50.146: ISAKMP: (1004): SA life duration (basic) of 3600
Jul 1 04:08:50.146: ISAKMP: (1004): SA life type in kilobytes
Jul 1 04:08:50.146: ISAKMP: SA life duration (VPI) of 0x0 0x46 0x50 0x0
Jul 1 04:08:50.146: ISAKMP: (1004): authenticator is HMAC-SHA256
Jul 1 04:08:50.146: ISAKMP: (1004): key length is 128
Jul 1 04:08:50.146: ISAKMP: (1004):atts are acceptable.
Jul 1 04:08:50.146: IPSEC(validate_proposal_request): proposal part #1
Jul 1 04:08:50.146: IPSEC(validate_proposal_request): proposal part #1,
   (key eng. msg.) INBOUND local= 172.16.1.1:0, remote= 10.0.0.2:0,
    local_proxy= 10.1.1.0/255.255.255.0/256/0,
     remote_proxy= 172.16.2.0/255.255.255.0/256/0,
     protocol= ESP, transform= esp-aes esp-sha256-hmac (Tunnel),
     lifedur= 0s and 0kb,
    spi= 0x0(0), conn id= 0, keysize= 128, flags= 0x0Jul 1 04:08:50.146: Crypto mapdb : proxy_match
                src addr : 10.1.1.0
                dst addr : 172.16.2.0
                protocol : 0
               src port : 0
               dst port : 0
Jul 1 04:08:50.146: (ipsec_process_proposal)Map Accepted: mymap, 10
Jul 1 04:08:50.146: ISAKMP: (1004):processing NONCE payload. message ID = 3184909968
Jul 1 04:08:50.146: ISAKMP: (1004):processing ID payload. message ID = 3184909968
Jul 1 04:08:50.146: ISAKMP: (1004):processing ID payload. message ID = 3184909968
Jul 1 04:08:50.146: ISAKMP: (1004):Node 3184909968, Input = IKE_MESG_FROM_PEER, IKE_QM_EXCH
Jul 1 04:08:50.146: ISAKMP: (1004):Old State = IKE_QM_I_QM1 New State = IKE_QM_IPSEC_INSTALL_AWAIT
Jul 1 04:08:50.146: IPSEC(key_engine): got a queue event with 1 KMI message(s)
Jul 1 04:08:50.146: Crypto mapdb : proxy_match
                src addr : 10.1.1.0
                dst addr : 172.16.2.0
                protocol : 256
               src port : 0
               dst port : 0
Jul 1 04:08:50.146: IPSEC(crypto_ipsec_create_ipsec_sas): Map found mymap, 10
Jul 1 04:08:50.146: IPSEC(crypto_ipsec_sa_find_ident_head): reconnecting with the same proxies and pee
Jul 1 04:08:50.146: IPSEC(get_old_outbound_sa_for_peer): No outbound SA found for peer 22C55798
Jul 1 04:08:50.146: IPSEC(create_sa): sa created,
   (sa) sa_dest= 172.16.1.1, sa_proto= 50,
sa_spi= 0x6E210372(1847657330), >>>>> Inbound SPI
     sa_trans= esp-aes esp-sha256-hmac , sa_conn_id= 2007
     sa_lifetime(k/sec)= (4608000/3600),
   (identity) local= 172.16.1.1:0, remote= 10.0.0.2:0,
     local_proxy= 10.1.1.0/255.255.255.0/256/0,
     remote_proxy= 172.16.2.0/255.255.255.0/256/0
Jul 1 04:08:50.146: IPSEC(create_sa): sa created,
   (sa) sa_dest= 10.0.0.2, sa_proto= 50,
sa_spi= 0x8767D399(2271728537), >>>>> Outbound SPI
     sa_trans= esp-aes esp-sha256-hmac , sa_conn_id= 2008
```

```
 sa_lifetime(k/sec)= (4608000/3600),
   (identity) local= 172.16.1.1:0, remote= 10.0.0.2:0,
     local_proxy= 10.1.1.0/255.255.255.0/256/0,
     remote_proxy= 172.16.2.0/255.255.255.0/256/0
Jul 1 04:08:50.150: IPSEC: Expand action denied, notify RP
Jul 1 04:08:50.150: ISAKMP-ERROR: (0):Failed to find peer index node to update peer_info_list
Jul 1 04:08:50.150: ISAKMP: (1004):Received IPSec Install callback... proceeding with the negotiation
Jul 1 04:08:50.150: ISAKMP: (1004):Successfully installed IPSEC SA (SPI:0x6E210372) on GigabitEthernet0
Jul 1 04:08:50.150: ISAKMP-PAK: (1004):sending packet to 10.0.0.2 my_port 500 peer_port 500 (I) QM_IDL
Jul 1 04:08:50.150: ISAKMP: (1004):Sending an IKE IPv4 Packet.
Jul 1 04:08:50.150: ISAKMP: (1004):deleting node -1110057328 error FALSE reason "No Error"
Jul 1 04:08:50.150: ISAKMP: (1004):Node 3184909968, Input = IKE_MESG_FROM_IPSEC, IPSEC_INSTALL_DONE
Jul 1 04:08:50.150: ISAKMP: (1004):Old State = IKE_QM_IPSEC_INSTALL_AWAIT New State = IKE_QM_PHASE2_CO
Jul 1 04:08:50.950: ISAKMP: (1003):purging node -262896492
Jul 1 04:09:09.710: ISAKMP: (1003):purging SA., sa=3DA05D84, delme=3DA05D84
```
### ةلص تاذ تامولعم

- [IKE تالوكوتورب/IPSec ةضوافم](https://www.cisco.com/en/US/tech/tk583/tk372/tsd_technology_support_protocol_home.html?referring_site=bodynav) •
- [Systems Cisco تادنتسملاو ينقتلا معدلا](https://www.cisco.com/cisco/web/support/index.html?referring_site=bodynav) •

ةمجرتلا هذه لوح

ةي الآلال تاين تان تان تان ان الماساب دنت الأمانية عام الثانية التالية تم ملابات أولان أعيمته من معت $\cup$  معدد عامل من من ميدة تاريما $\cup$ والم ميدين في عيمرية أن على مي امك ققيقا الأفال المعان المعالم في الأقال في الأفاق التي توكير المالم الما Cisco يلخت .فرتحم مجرتم اهمدقي يتلا ةيفارتحالا ةمجرتلا عم لاحلا وه ىل| اًمئاد عوجرلاب يصوُتو تامجرتلl مذه ققد نع امتيلوئسم Systems ارامستناه انالانهاني إنهاني للسابلة طربة متوقيا.